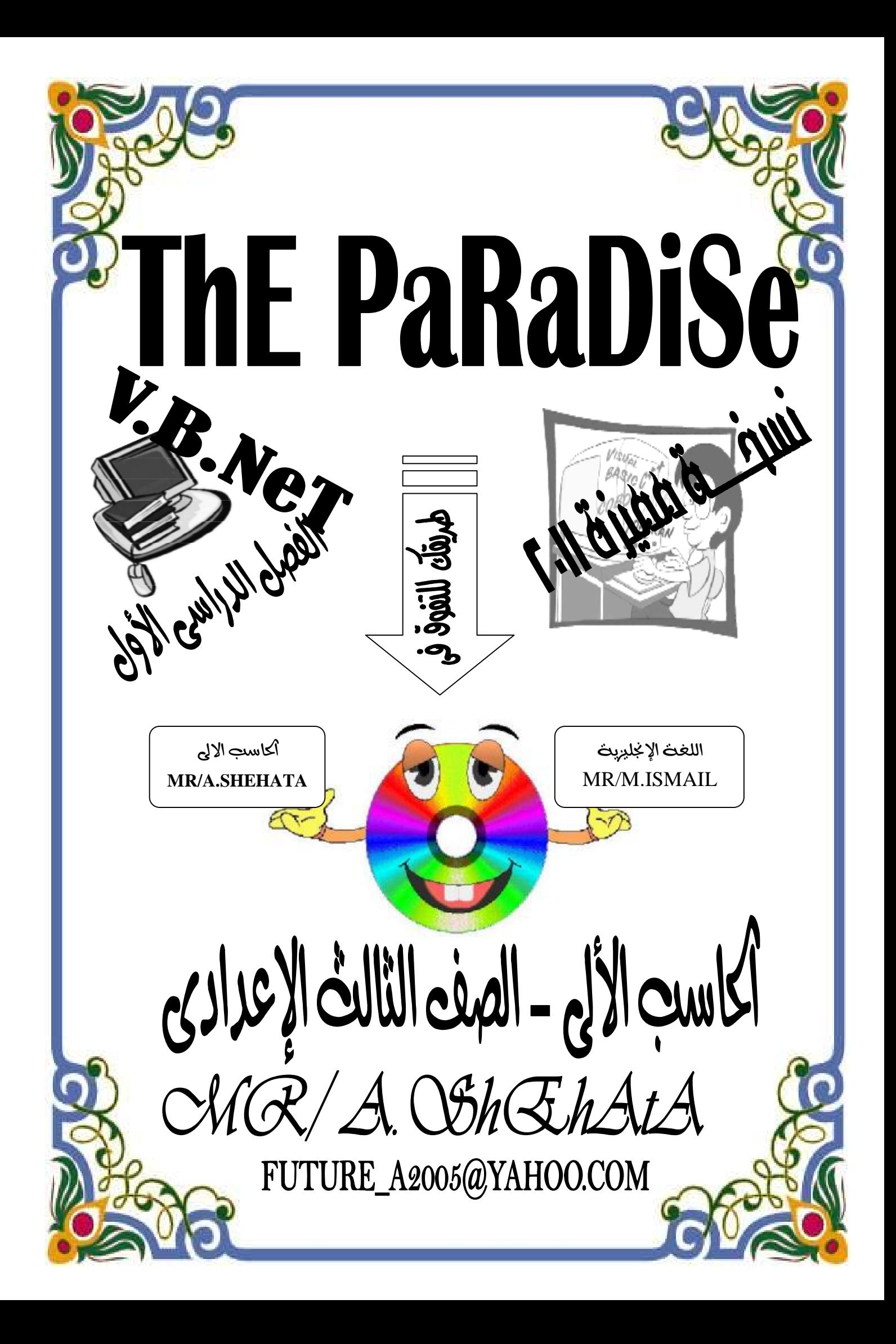

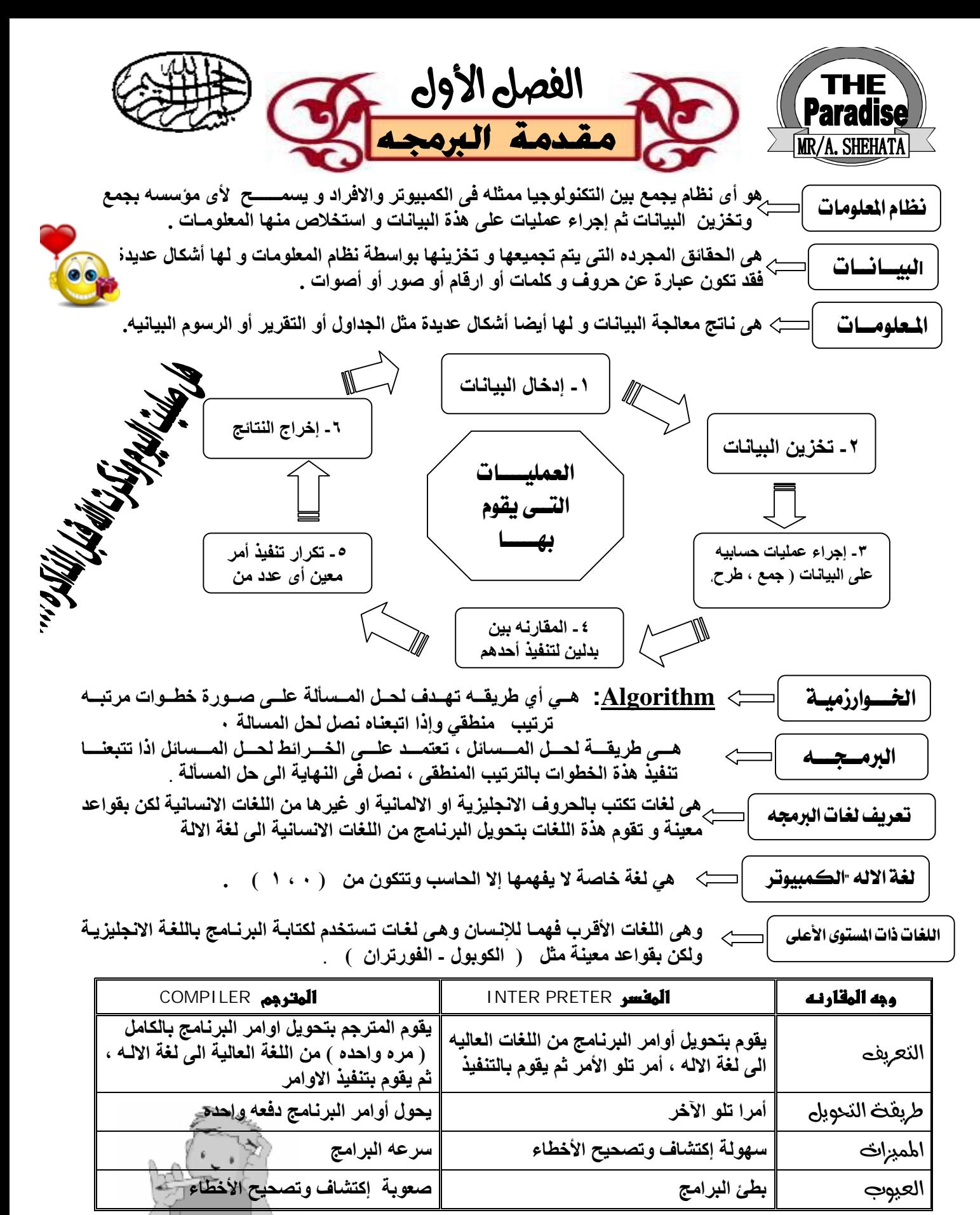

سوف ندرس هذا العام برنامج أسمه فيجول بيسك هذا البرنامج نستطيع من خلاله تحويل البرامج من اللغات **ملكوظتُ** ذات المستوى العالى الى لغة الاله و من مميزات برنامج فيجول بيسك انه يستخدم الطريقتين السابقتين معا ( المترجم و المفسر ) و بالتالي فأن برنامج فيجول بيسك يجمع مزايا الطرقتين و يتلافي عيوبهم .

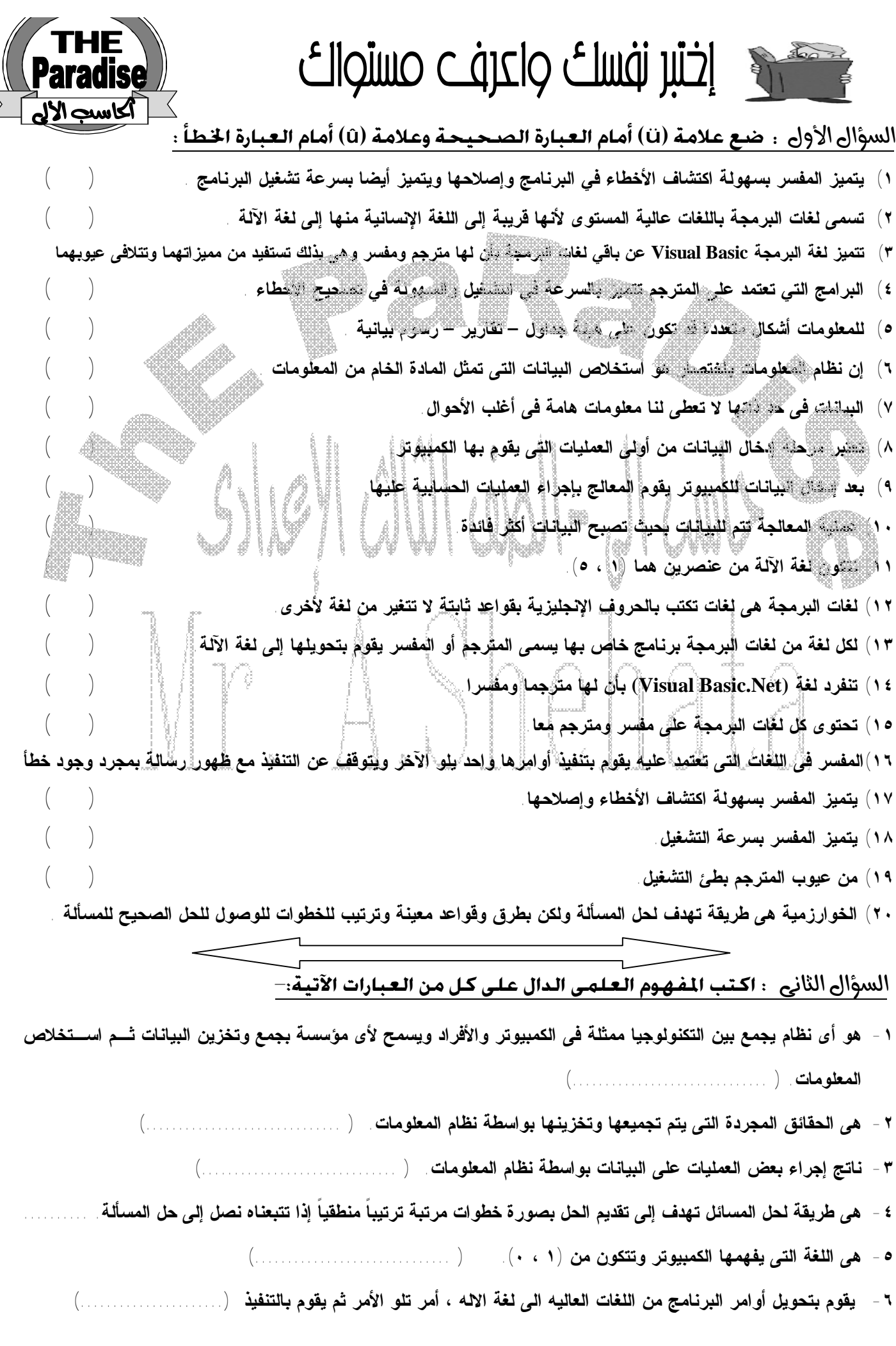

#### **أكمل كلا مما يلى:**

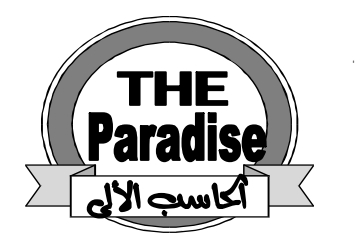

باعداد وتقديمهم

A 05639 31 2019

**-١ .................. هى الحقائق المجردة التى يتم تجميعها وتخزينها بواسطة نظام المعلومات. -٢ من أشكال البيانات ................... و .................... . -٣ المعلومات هى ناتج ................ البيانات.**

- **-٤ تأخذ المعلومات عدة أشكال منها ................... و .............. .**
- **-٥ عند إدخال البيانات إلى الكمبيوتر فإنه يتم تخزينها أولا فى .................... .**
- **-٦ يستطيع الكمبيوتر بواسطة ................... أن يقوم بتنفيذ بعض العمليات الحسابية على البيانات المتاحة.**
	- **-٧ عملية .................. تتم بعد الإنتهاء من معالجة البيانات وتحويلها إلى المعلومات المطلوبة.**
- **-٨ ................... هى طريقة لحل المسائل تهدف إلى تقديم الحل على صورة خطوات مرتبة ترتيبا منطقيا إذا تتبعناه نصل إلى حل المسألة.**
	- **-٩ الكمبيوتر يفهم لغة واحدة فقط هى ................... .**
	- **-١٠ .................... هى لغات تكتب بالحروف الإنجليزية ولكن بقواعد مختلفة تتغير من لغة إلى أخرى.**
- **-١١البرامج التى تعتمد على ................... يتم تحويل أوامرها من اللغة عالية المستوى إلى لغة الآلة ثم تنفيذها واخدا تلـو الآخر.** 
	- **-١٢ ............... يقوم بتحويل البرنامج بالكامل إلى لغة الآلة قبل أن يبدأ فى تنفيذ أى أمر.**

#### **قارن بين كل من:**

- **-١ البيانات – المعلومات.**
- **-٢ لغات البرمجة – لغة الآلة.**
	- **-٣ المفسر – المترجم.**

#### السؤال أكامس

**-١ أذكر العمليات التى يقوم ا الحاسب الالى مع ذكر مثال بسيط على كل عملية يقوم ا ؟ -٢ كيف يمكن تحويل البيانات الى معلومات؟** 

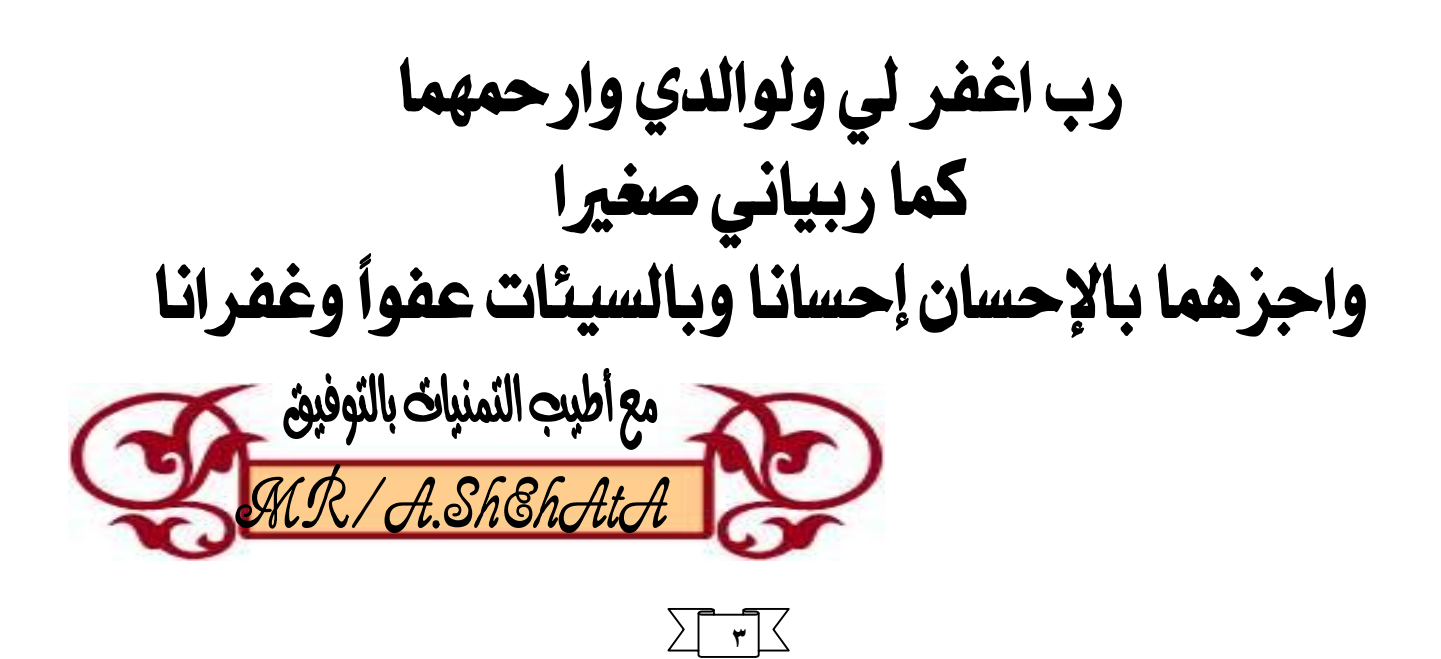

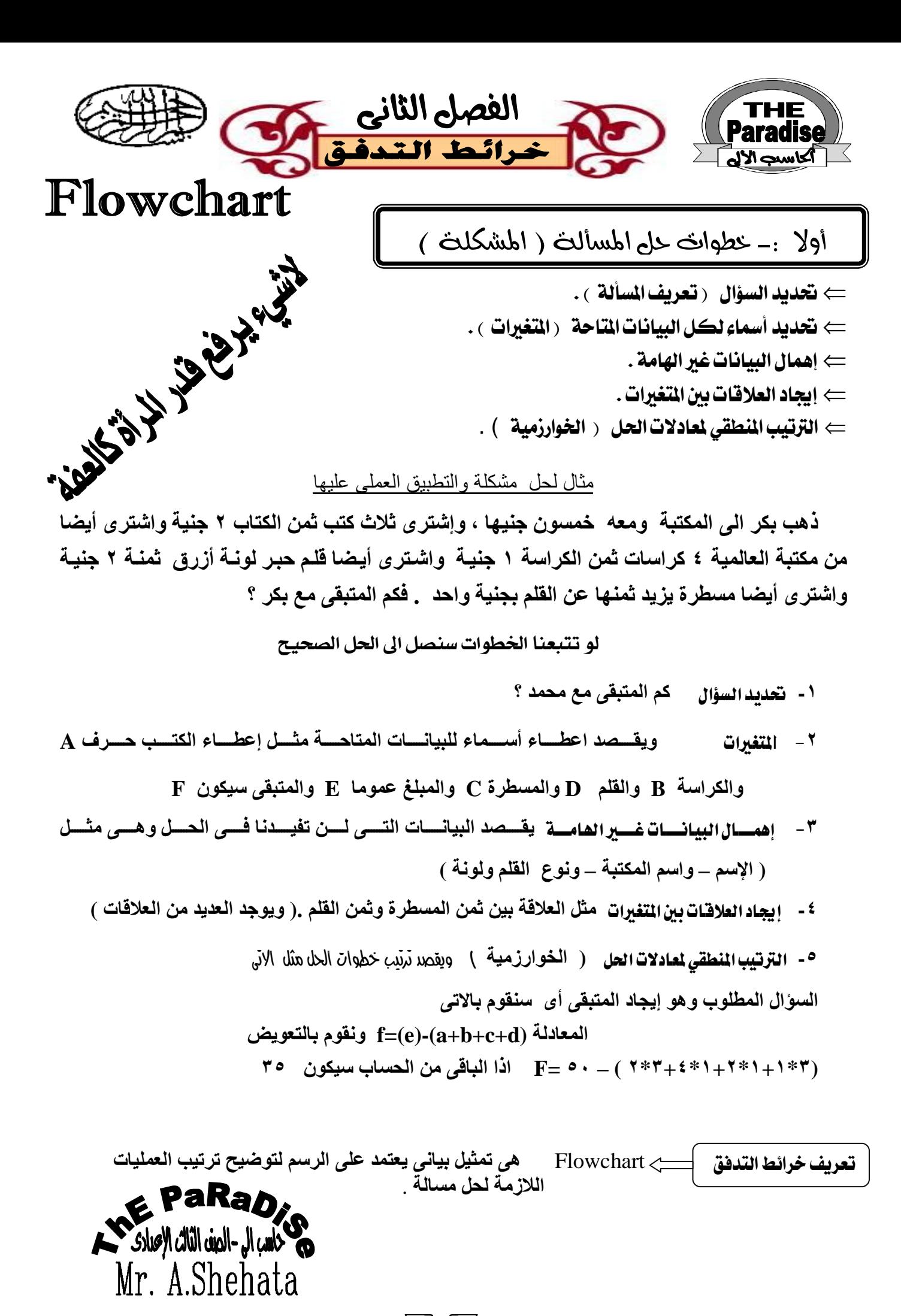

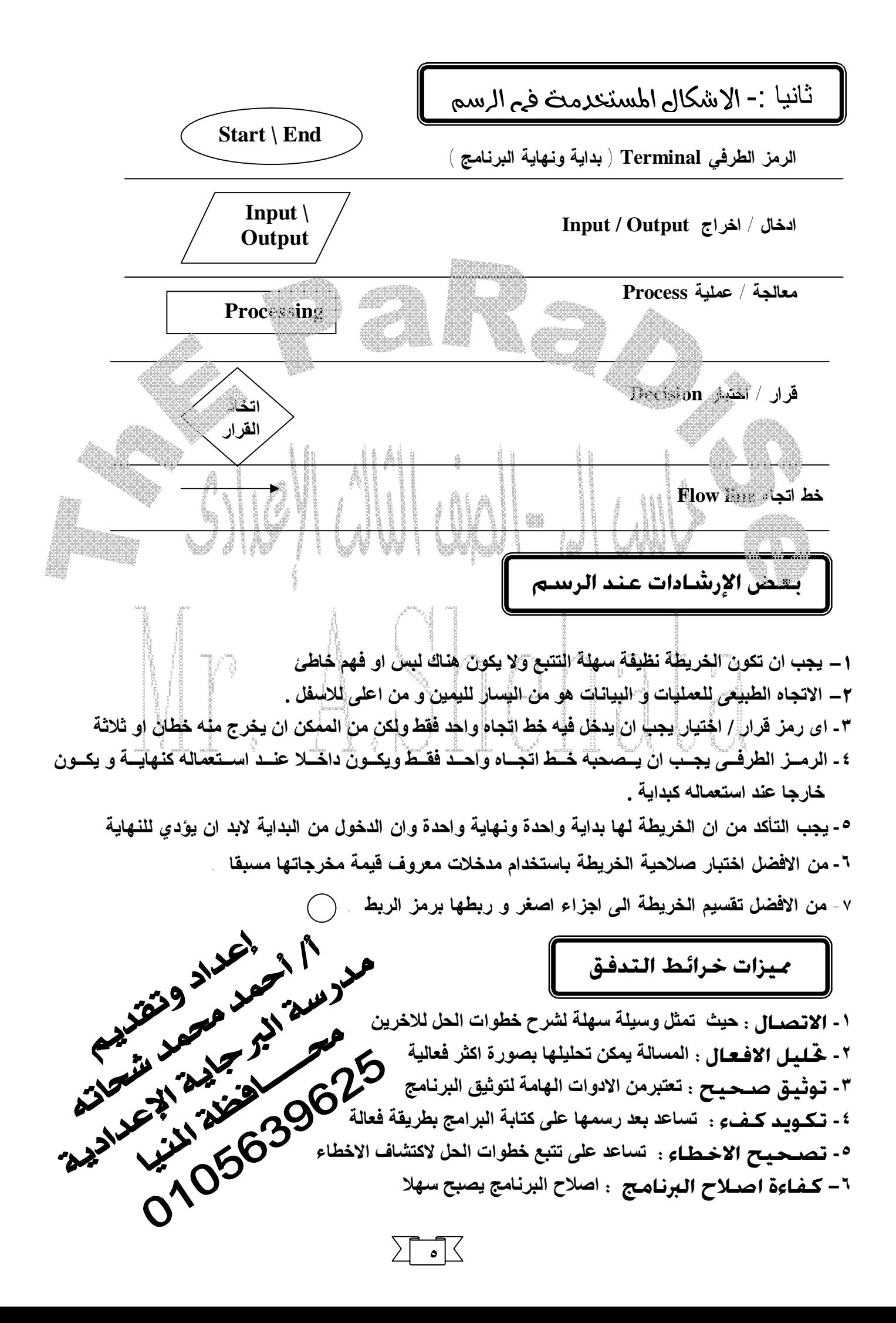

**عيوب خرائط التدفق** تظهر فقط مع البرامج المعقدة ( كثيرة التفاصيل ) **-١ اسلوب معقد : اذا كان حل المسالة معقدا فان الخریطة ستكون معقدة .** ٢ - احـــراء التــــــدبـلات : اذا دعت الحاجــة الــي اجـراء تعـديلات علــي البرنـــامج فقـد تحتــاج الــي اعــادة رسـم  **خرائط التدفق من جدید . -٣ النسخ : نسخ الخرائط یمثل مشكلة .** ٤ – كـثـــــرة الـتـفـاصــــــيل : عنــد تتبــع حــل مــسالة باســتخدام خــرائط التــدق فقــد تــستغرقنا تفاصـيل الحــل  **وتبعدنا عن ما ھو الحل . SÀ**  $\overline{1}$ 

ارسم خريطة تدفق لتبين عملية قراءة رقمين ثم قسمتهما واظهار ناتج القسمة

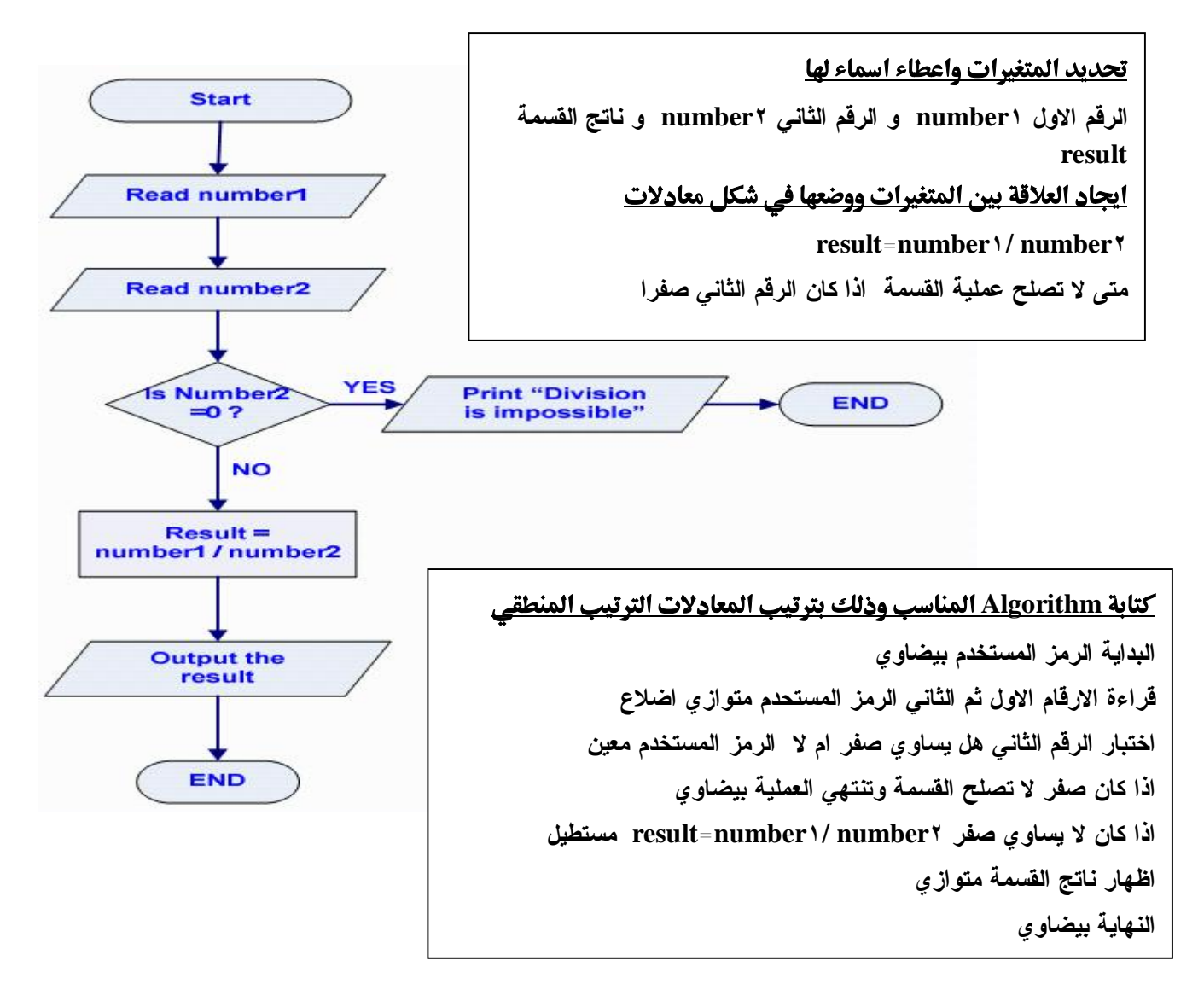

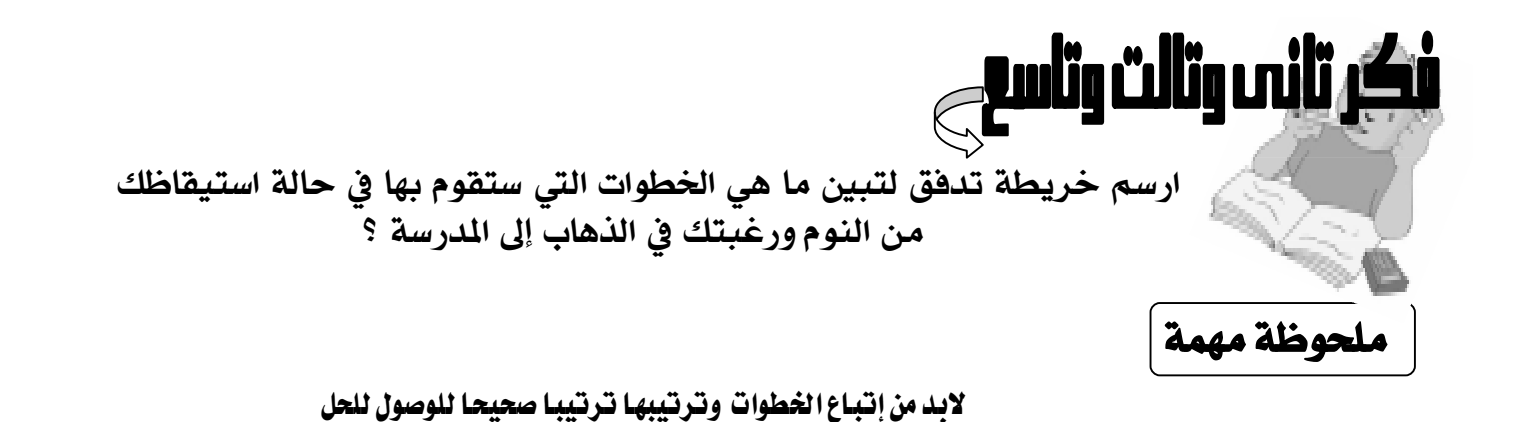

( قبل الرسم أفكِّر في الخمس خطوات وتنفيذهم وبعد ما أصحى منه النوم دا لو صحيت !!!

وكلنا وشربنا طبعا مشه هنام تانى لازم نشوف وسيلة المواصلات وأشوف الأول الصحياه كاه بدرك ولا كالمعتاد متأخر)

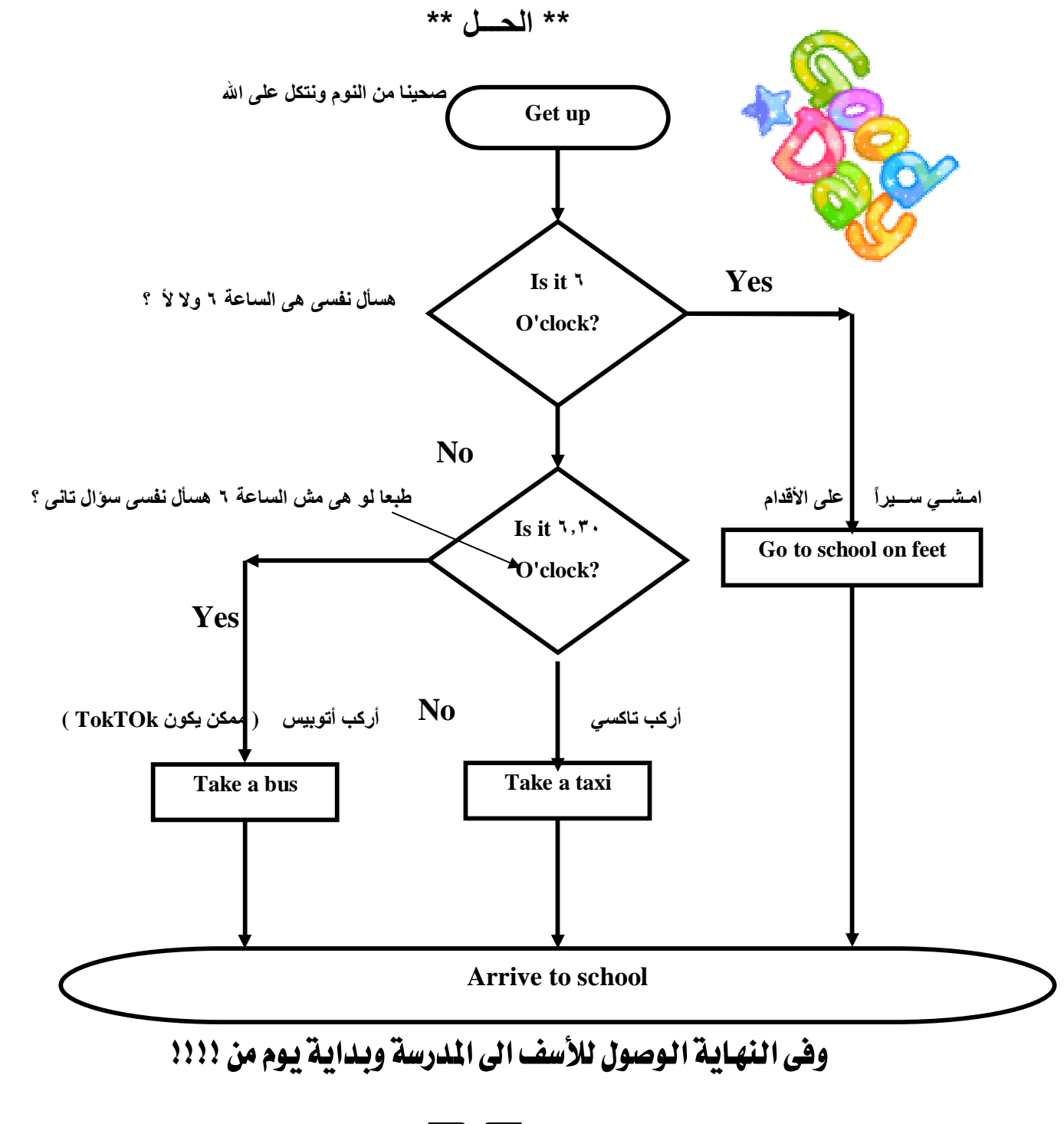

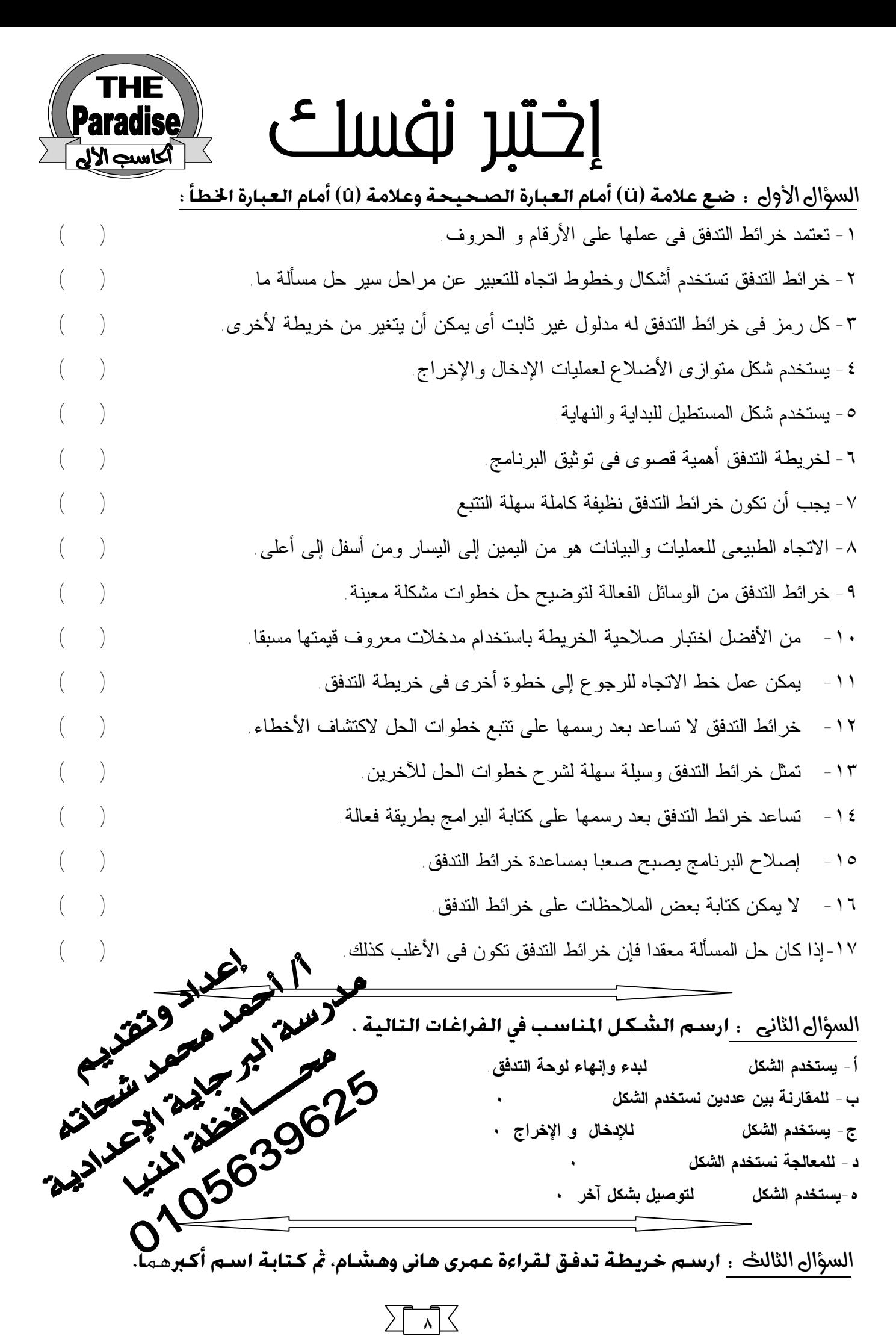

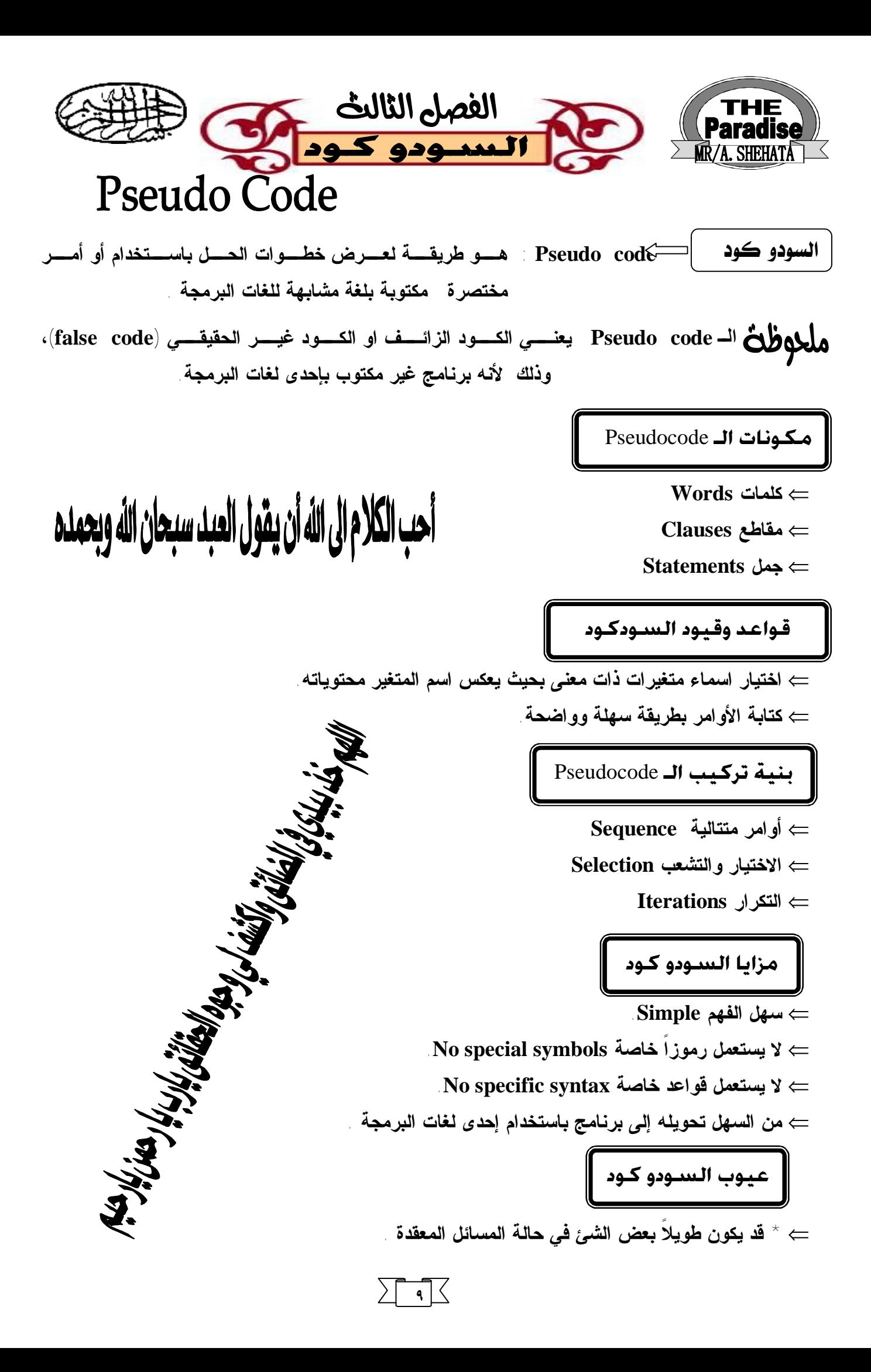

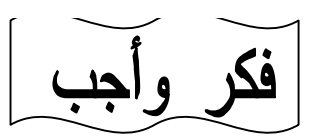

**-١ ارسم خريطة تدفق لقراءة عمري هاني وهشام، ثم كتابة اسم أكبرهما و اكتب الـسودوكود الخاص بالمسألة .** 

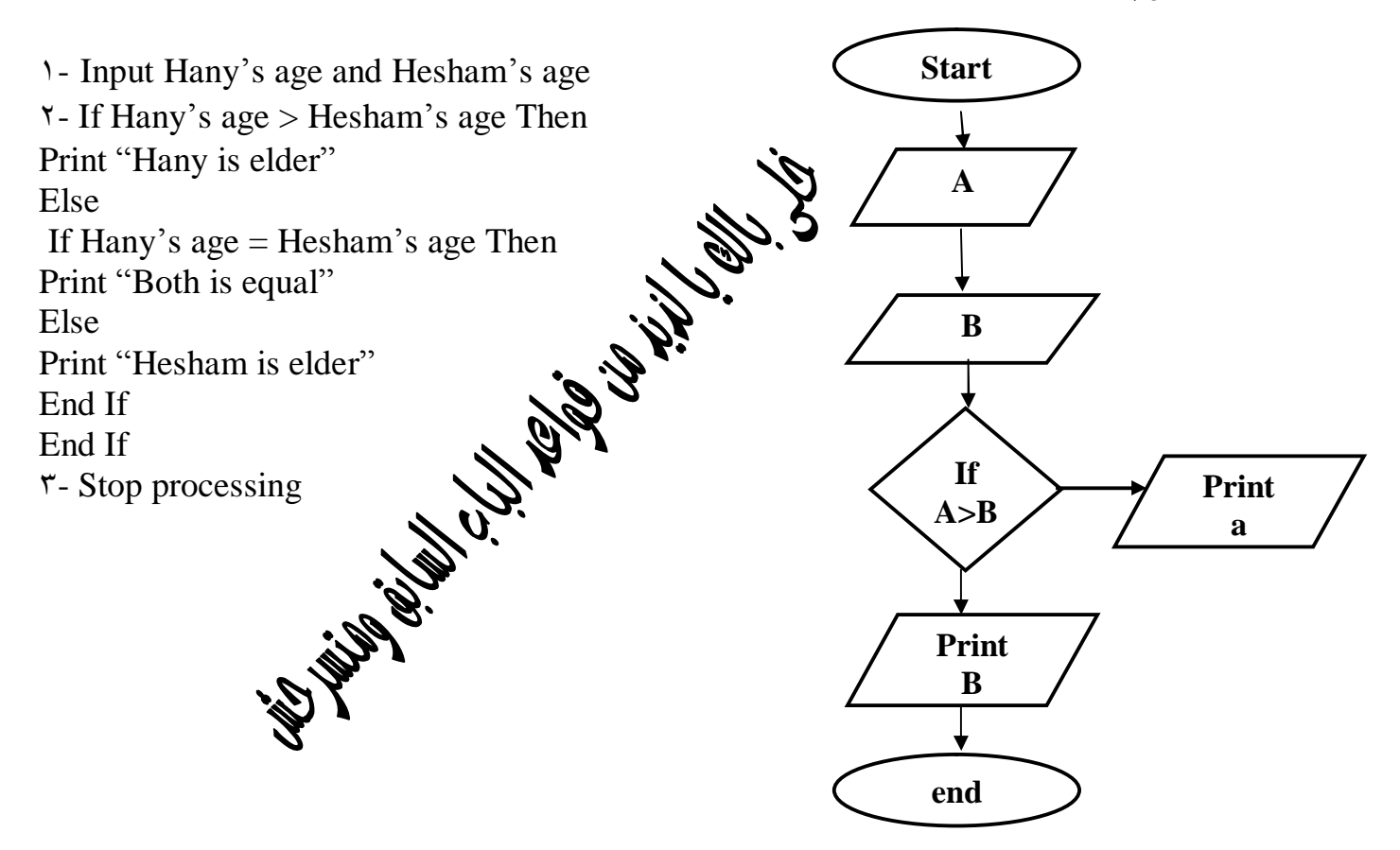

**-٢ ارســـم خريطـــة تـــدفق لبيـــان عمليـــة إدخـــال رقمـــين وقـــسمتها وادخـــال نـــاتج لقـــسمة مع بيان السودكود الخاص بذلك ٠** 

**( الخريطة بالباب السابق )** 

1-Input (Read ) The First Number "Number !"<br> **1-Input** (read ) the second number<sup>\*</sup> Then<br> **7-If** the value of number '= that of number<sup>\*</sup> Then<br>
Print "Division is impossible because number<sup>\*</sup> is zero"<br>
Go to step<sup>2</sup><br>
Else<br> **٢-Input ( read ) the second number٢ Then ٣-If the value of number١= that of number٢ Then Print "Division is impossible because number٢ is zero" Go to step٤ Else Result = number١/number٢ Print number١, number٢ and result End If ٤-stop processing .**

## دردسّ 20 (حسّ الله الله عنه الله عنه

 **ضع علامة (**ü **(أمام العبارة الصحيحة وعلامة (**û **(أمام العبارة اللى مش كويسة :**  ١ - السودوكود هو طريقة لعرض المسألة بطريقة معينة غير مختصرة. ٢ - السودوكود هو برنامج مكتوب بإحدى لغات البرمجة. -٣ السودوكود كلمة من مقطعين تعنى الكود الحقيقى. ( ) ٤ - من عيس السودوكود أنه يشتمل على أشكال نمطية. ه السودوكود مبنى على قواعد قليلية وسهلة الاستيعاب . -٦ يتميز السودوكود بسهولة تحويله إلى برنامج مكتوب بإحدى لغات البرمجة. ( ) -٧ من أهم عيوب السودوكود أنه يكون طويلا بعض الشئ فى حالة المسائل المعقدة. ( ) -٨ لكتابة السودوكود بطريقة صحيحة لا يشترط استخدام أسماء متغيرات ذات معنى. ( ) ٩ - يستطيع الكمبيوتر التعامل مع السوَّدوكود لأنه كود مكتوب بإحدى لغات البرمُّحة. ١٠ - يتم تنفيذ الأوامر أفى السودوكود بدون ترتيب معين ما لمَّ يخّل أحد الأوَّامر بهذا النظام. **: تخير الإجابة اللى تعجبك من بين القوسين:**  *-<sup>١</sup> لا یستطیع الكمبیوتر التعامل مع السودوكود لأنھ كود .................. بإحدى لغات البرمجة.*  **(غیر مكتوب – مرتبط – مصمم)**  -٢ السودوكود یكتب بطریقة .............. تحویلھا لإحدى لغات البرمجة. **(یصعب – یستحیل – یسھل)**  -٣ یتمیز السودوكود بأنھ ............... الأشكال النمطیة المستخدمة فى خرائط التدفق. **(لا یشتمل – یشتمل على بعض – یشتمل على جمیع)**  ٤ - عند كتابة السودو كود بجب مر اعاة كتابة أسماء المتغیر ات بحیث تكون .................... . **(لیس لھا معنى – ذات معنى – حروفھا كبیرة)**  -٥ یتم تنفیذ الأوامر فى السودوكود .............. ما لم یخل أحد الأوامر بھذا النظام. **(بدون ترتیب معین – واحد تلو الآخر – تبعا لترتیبھا أبجدیا)**  -٦ أمر الاختیار فى السودوكود ینفذ باستخدام ما یسمى جملة ............... .  **(Print – If … then … else – For … next)** -٧ عند تنفیذ جملة If یتم اختبار صحة حالة معینة وتسمى الحالة الصحیحة ................... . **(None – False – True)** -٨ عند تنفیذ جملة IF ویكون نتیجة ناتج اختبار حالة معینة True فإنھ یتم تنفیذ الأوامر الموجودة بعد ................ . **(If – Then – Else)** -٩ عندما یقوم البرنامج بتنفیذ أمر معین عددا من المرات فھذا یعنى أن البرنامج یستخدم أحد أوامر .............. . **(الاختیار – الإدخال – التكرار)** 

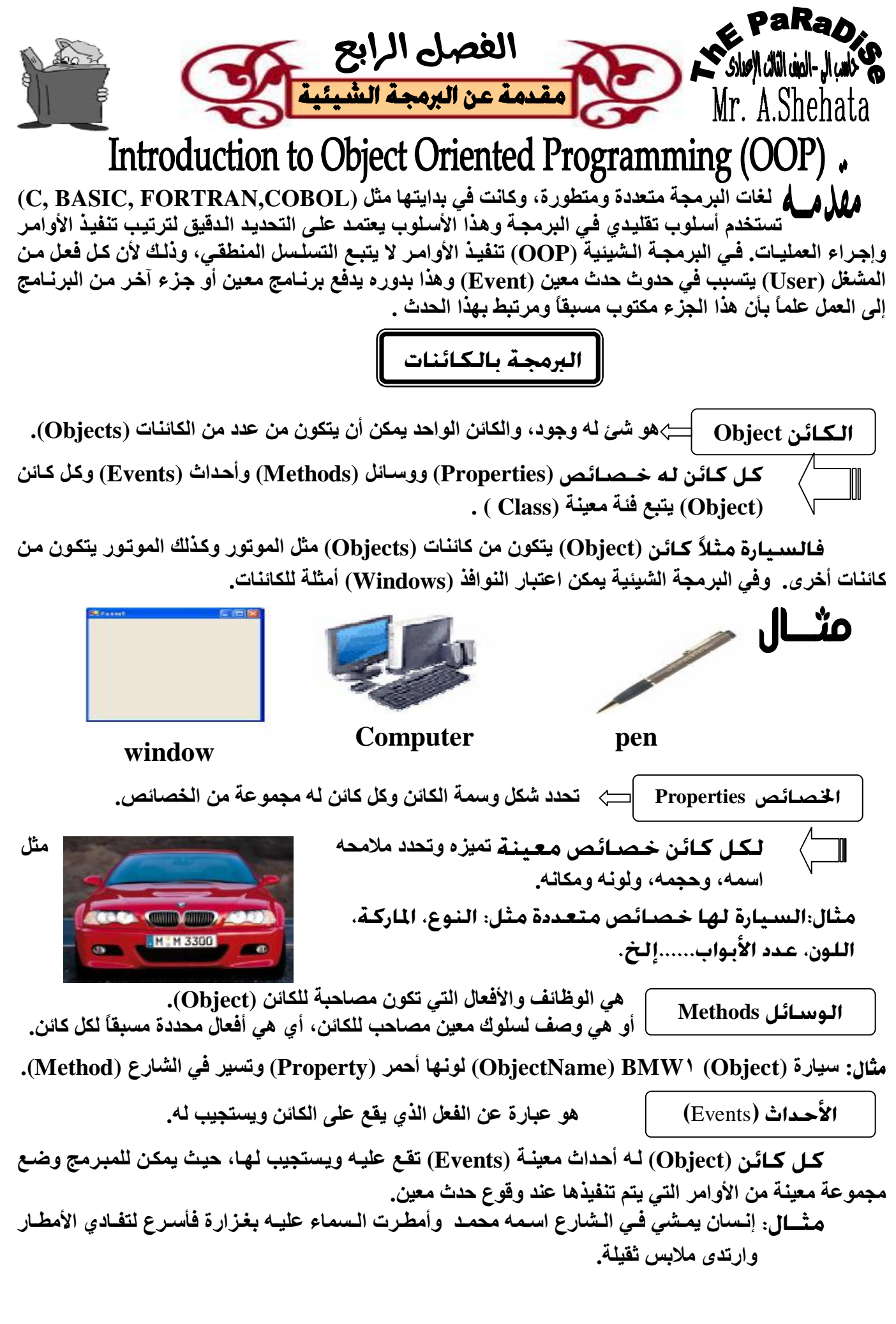

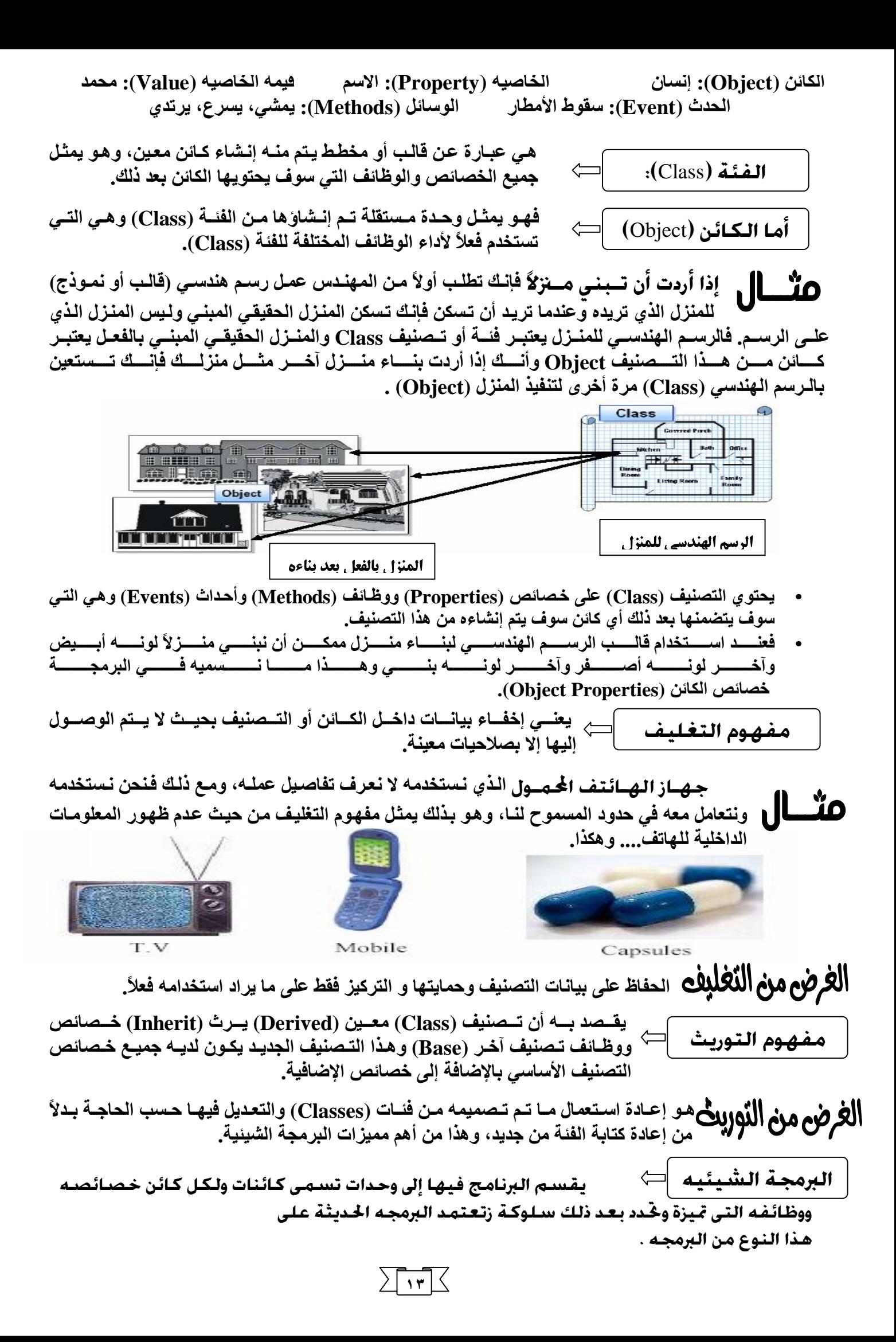

### ركز صع الأسئلة وحلها يا لذيذ !!! **ضع علامة (**ü **(أمام العبارة الصحيحة وعلامة (**û **(أمام العبارة اللى مش كويسة :**  -١ یتم إنشاء التصنیف (Class (من الكائن (Object(. ( ) -٢ یعتبر جھاز الكمبیوتر كائن مكون من عدة كائنات. ( ) -٣ یعتبر لون القلم أحد وظائف (Methods (القلم. ( ) ٤ - تشغيل جهر<br>٥ - خصائص الكائن تحدد فيكل (تصمت<br>٧ - التغليف يستخدم لإخفاء بيانات التصنيفاً آخر فإنه و ( Class )<br>٨ - عندما يرث تصنيف (Class) تصنيفاً آخر فإنه و ث -٤ تشغیل جھاز الكاسیت یعتبر حدثاً (Event(.( ) -0 خصائص الكائن تحدد شكل وسمة الكائن. التي تحتاج المن المن الأمر المن المن المن الأولى المن الأولى المن الأولى -٦ یتم إنشاء الكائن من التصنیف. ( ) -٧ التغلیف یستخدم لإخفاء بیانات التصنیف. ( ) -٩ من أھداف التغلیف حمایة بیانات التصنیف. ( ) -١٠ الغرض الرئیسى من التوریث ھو إعادة استعمال ما تم تصمیمھ من فئات والتعدیل فیھا حسب الحاجة. ( ) ١١-فى البر مجة الشيئية يمكن اعتبار النوافذ وصناديق الحوار أمثلة لكائنات. السؤال الثان<sub>ك</sub> : **أكمل كلا مما يلي:** -١ ................... ھو شئ لھ وجود.

-٢ لكل كائن ................... معینة تمیزه وتحدد ملامحھ. -٣ یتمبز الكائن بـ ........... ، ............ ، .............. . -٤ ................ ھى الوظائف والأفعال التى تكون مصاحبة للكائن. -٥ ................... ھى وصف لسلوك معین مصاحب للكائن. -٦ كل كائن لھ ................. تقع علیھ ویستجیب لھا. -٧ ............... ھو عبارة عن الفعل الذى یقع على الكائن ویستجیب لھ. -٨ یعتبر جھاز الكاسیت .................... . -٩ تشغیل جھاز الكاسیت یعتبر ..................... . -١٠ الصوت الذى نسمعھ من جھاز الكاسیت یعتبر ................ . -١١ لون جھاز الكاسیت یعتبر ................... . -١٢ ................. ھو عبارة عن قالب أو مخطط یتم منھ إنشاء كائن معین. -١٣ ................. یمثل وحدة مستقلة تم إنشاؤھا من التصنیف. -١٤ یعتبر الرسم الھندسى لمنزل عبارة عن .................. . -١٥ ..................... یعنى اخفاء بیانات داخل الكائن بحیث لا یتم الوصول إلیھا إلا بصلاحیات معینة. ١٦ ـ يقصد بـ ................ أن تصنيف (Class) معين (Child) يرث خصائص ووظائف وأحداث تصنيف آخر (Parent). اللهم نور بكتابك بصرى، واشرح به صدري، وفرح بـــه فلـــبى، وأطلــق بـــه لــساني، واســتعمل بـــه بدني، وقوني على ذلك، وأعنى عليـه إنــه لا معـين عليه إلا أنت، لا إله إلا أنت

#### **: أكمل مكان النقط مستخدما الكلمات الآتية لجعل الجملة صحيحة:**

**(Object – Event – Method – Class – Encapsulation – Inheritance)** 

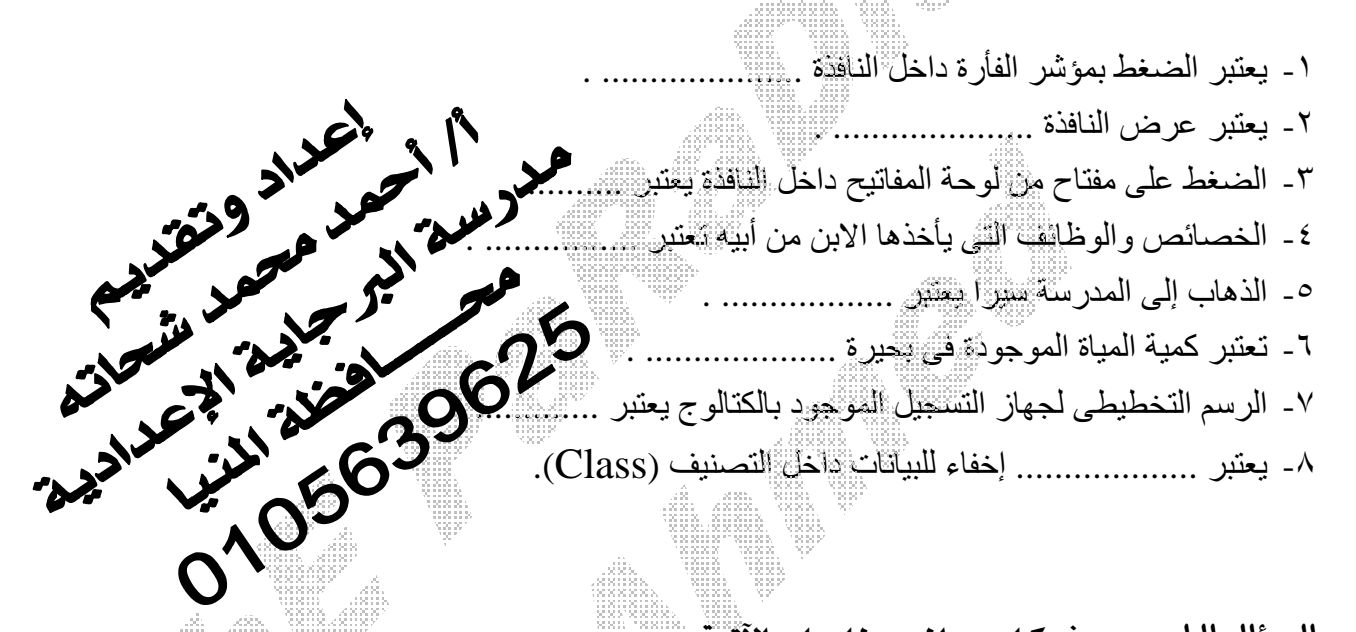

 **عرف كل من المصطلحات الآتية: (Object- Clas - Property - Method - Event - Encapsulation –Inheritance)** 

> اللهم ارزقني صدق الحديث وأداء الأمانة والمحافظة على الصلوات اللهم إني أحقَّ خلقك أن تتفعله بهم ، اللهم افعله بهم

اللَّهُمَّ اغْفِرْ لي ، وَارْحَمْنِي وَاهْدنى ، وَعَـافنى وَارْزُقْنَـى ، وَاجْبُرْني ، وَارْفَعْني. رَبَّنَا اغْفِرْ لَنَا ذُنُوبَنَـا وَإِسْرَافَنَـا هَى أَمْرِنَـا وَثَبِّتْ أَقْدَامَنَـا وَانْصُرْنَـا عَلَى القَوم الكَـافرينَ.

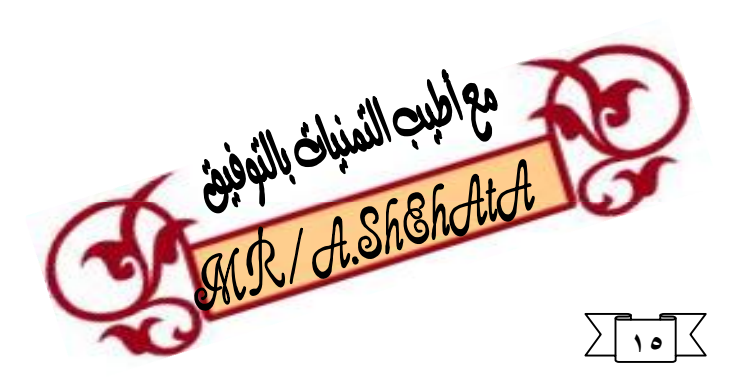

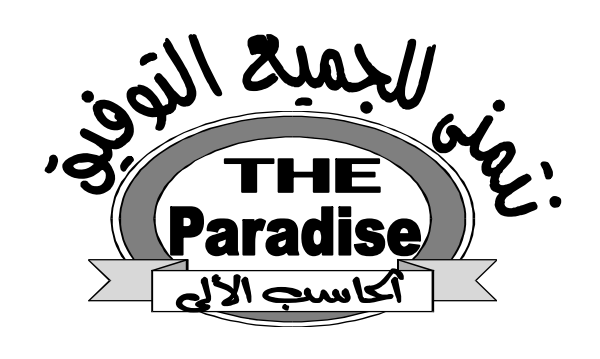

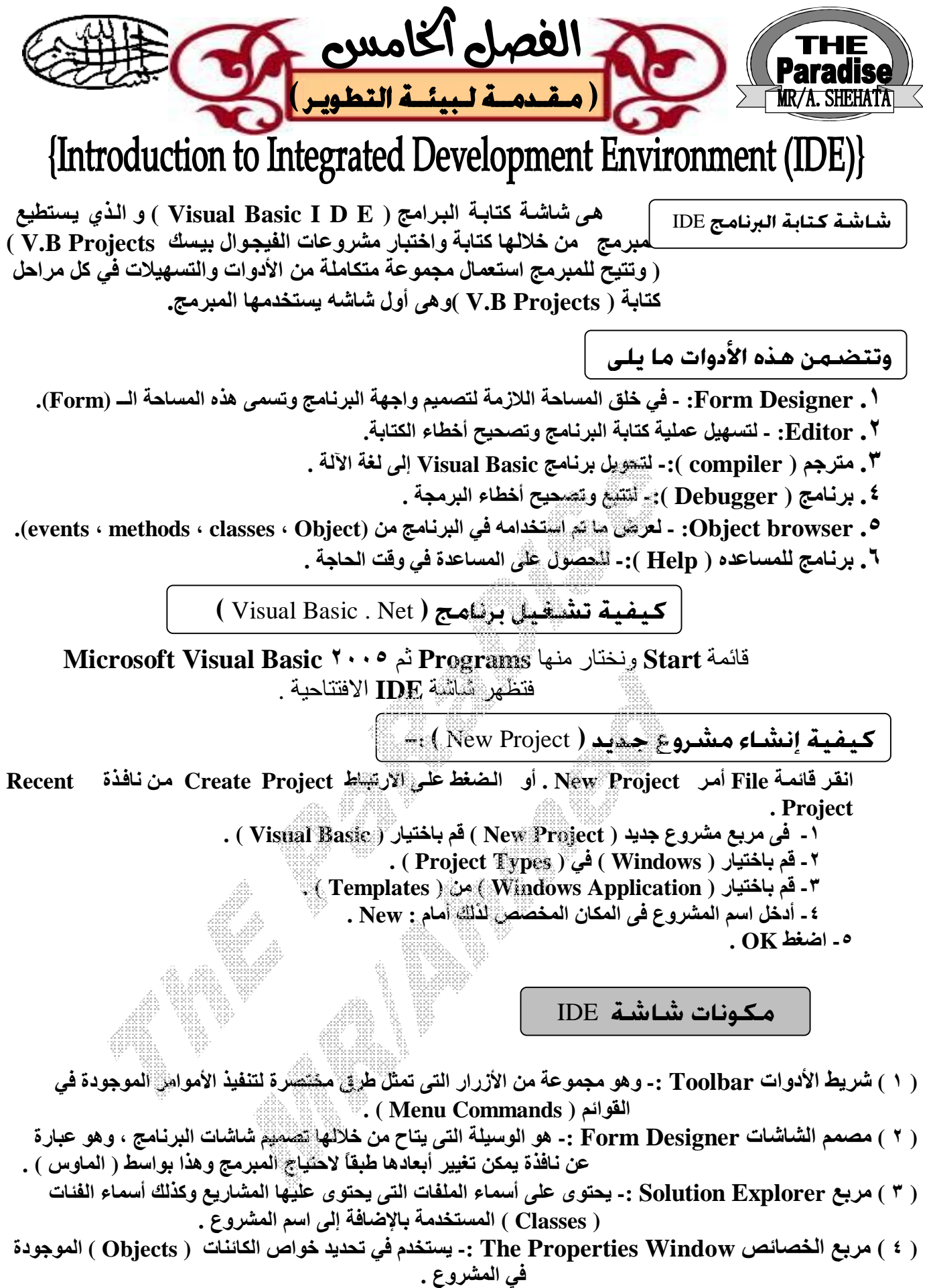

( ٥ ) صندوق الأدوات Toolbox :- يحتوى على مجموعة من الأدوات التي يستخدمها المبرمج في تصميم شاشات البرنامج  **تسمى ( Controls ( ، ویقوم المبرمج باختیار ما یحتاجھ منھا .** 

**-١قم باختيار ( All Save File ( . سيظهر مربع حوار(project Save(.**  -٢**حدد مكان الحفظ . ثم اضغط على زر ( Save (** .

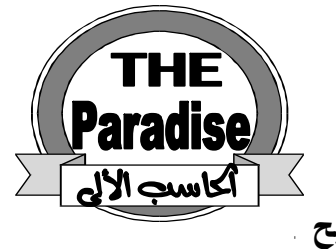

**لتشغيل البرنامج**

 **-١ من داخل فيجوال أستوديو اضغط ٥F من لوحة المفاتيح . -٢ من خارج فيجوال استوديو-: Document My ٢- Start ١- يظهر مجلد المشروع انقر نقر مزدوج على أيقونة الملف .** 

خاكر وركز علشان نحل المسألة

قم ببناء واجھھ للمستخدم " Interface User " بھا زر واحد فقط؟

 **خطوات إنشاء المشروع** 

. **V.B.N** برنامج تشغيل.١

٠ **Create New Project** أو **New Project** أمر **File** قائمة انقر.٢

.٣تظهر نافذه اختار **Application Windows** ثم موافق ٠

-٤تظهر نافذة **Form** ٠

-٥انقر نقر مزدوج على زر **Button** من نافذة **Toolbox** ٠

-٦من مربع الخصائص انشط الخاصيه **Color Back** واختار اللون الأصفر ٠

-٧ من مربع الخصائص نشط الخاصية ب **Color Fore** واختار اللون الأحمر ٠

-٨ من مربع الخصائص نشط الخاصية **Text** واكتب العبارة **"WELCOME "**

اللَّهُمُّ أَعْفَرُ لَى دُنِّنِي كُلَّهُ ، دَقَّهُ وَجُلَّهُ ، وَأَ

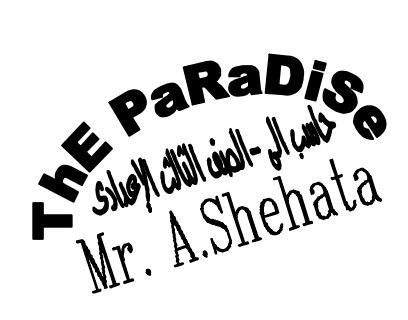

## ذاكر و تدل أسئلة تنجح تغش با فالج يحصلك ..!!!

 **ضع علامة (**ü **(أمام العبارة الصحيحة وعلامة (**û **(أمام العبارة اللى مش كويسة :**  -١ تختلف مكونات page Start طبقا لكون جھاز الحاسب متصل بالإنترنت من عدمھ. ( )

-٢ من خلال starting Getting یمكنك أن تفتح أو تنشأ مشروع. ( )

-٣ یتم إنشاء Form جدید تلقائیا باسم ١Form عند ابتداء مشروع جدید. ( )

٤ ـ يحتوى مربع Solution Explorer على أسماء الملفات التى تحتوى عليها المشاريع بلغة فيجوال بيزيك. (

-٥ یحتوى صندوق الأدوات "Toolbox "على مجموعة من الأدوات تسمى Controls. ( )

#### **أكمل كلا مما يلى:**

-١ IDE ھى اختصار لــ ...................... . . .................. تعنى Integrated Development Environment -٢ -٣ یقوم ............... بالمساعدة فى إنشاء المساحة اللازمة لتصمیم واجھة البرنامج وتسمى ھذه المساحة الــ "Form". ٤ - ................... هو وسیلة لتسهیل عملیة كتابة البرنامج وتصحیح أخطاء الكتابة. -٥ إن أول ما نراه عند دخول IDE ھو ما یسمى ................... . -٦ لإظھار صفحة البدایة Page Start من خلال قائمة ................... . -٧ لإنشاء مشروع جدید من قائمة File اختر الأمر .................... . -٨ .................. ھى مجموعة من الأزرار التى تمثل طرق مختصرة لتنفیذ الأوامر الموجودة فى القوائم. -٩ یحتوى مربع ................... على أسماء الملفات التى تحتوى علیھا المشاریع والفئات المستخدمة. -١٠ یستخدم مربع ................. فى تحدید خواص الكائنات الموجودة فى مشاریع فیجوال بیزیك. ١١- يحتوى .............. على مجموعة من الأدوات التي يستخدمها المبرمج في تصميم شاشات البرنـامج مثل الأزرار بأشكالھا المختلفة. -١٢ لحفظ المشروع نختار all Save من قائمة .................... . -١٣ یمكنك إضافة نموذج جدید Form من نافذة ........................ . ١٤- يمكنك تشغيل المشروع فى وضع الاختبار بالضغط على مفتاح .......... -١٥ لبناء المشروع الحالى نختار (اسم المشروع Build (من قائمة .......... -١٦ تخصیص قیمة لخاصیة Text لدى زر تحكم Button من خلال نافذة ................... أو ..................... . -١٧ یتم رسم الأدوات الموجودة فى صندوق الأدوات Toolbox على نافذة ........................ .

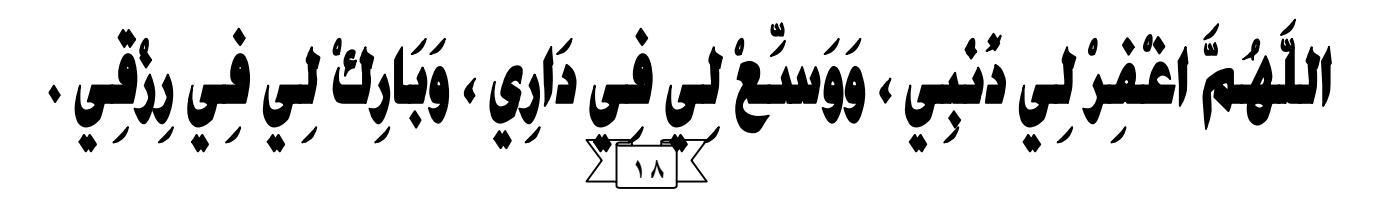

**اختر الإجابة الصحيحة مما يلى:** 

-١ من مكونات Page Start ................ .

**(Recent projects – Starter kit – How do I ..?)**  المحداد وتقدّر -٢ یمكنك إظھار أو اخفاء page Start من خلال قائمة .............. . Allen Company **(View – File – Debug)**  -٣ یمكنك تشغیل المشروع فى وضع الاختبار بالضغط على مفتاح ......... .  $(\mathbf{F}^{\mathcal{A}} - \mathbf{F}^{\mathcal{L}} - \mathbf{F}^{\mathcal{O}})$ **(Properties – Solution explorer – Start page)**  -٤ یمكنك إضافة نموذج جدید Form من نافذة ............... . -٥ یرسم زر التحكم Button من خلال ................. .  **(Date – Start page – الأدوات صندوق(** -٦ یتم تخصیص قیمة لخاصیة Text لدى زر تحكم Button من خلال نافذة .................. . **(الخصائص – الكود – الإثنین معا)**  السؤال الرابع **. اختر من العمود الأول ما يناسبه من العموم الثاني: أ ) ب )**  -١ نافذة الخصائص -١ Toolbox -٢ نافذة مستعرض الحل -٢ Data -٣ نافذة الكود -٣ Properties -٤ صندوق الأدوات -٤ explorer Solution Editor -٥ Future a  $\ddot{\phantom{0}}$ **١٩**

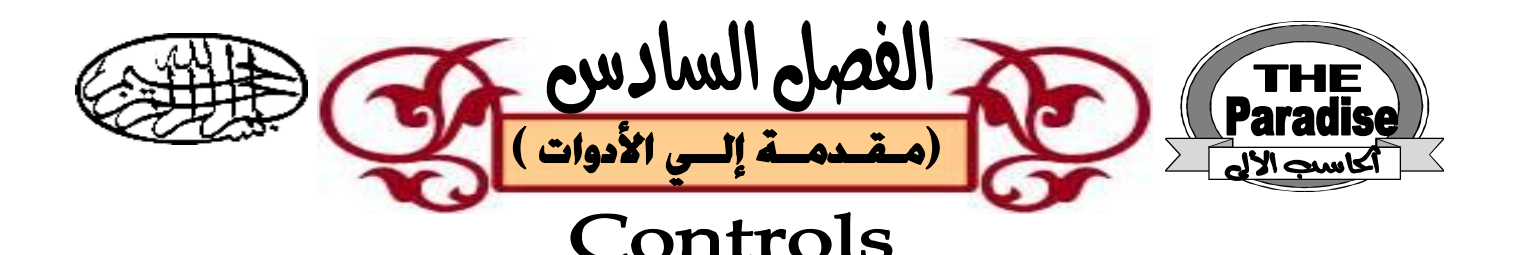

توجد بعض الأدوات المستخدمة في كتابة برامج ( V.B ) ، ومن هذه الأدوات ما يلي : **( ١ ) أداة نموذج الوندوز (**Form Windows **( -:** 

عند ابتداء مشروع جديد تقوم بيئة تطوير البرامج ( IDE ) تلقائياً بتخليق نموذج وندوز (Windows Form ) **وھذا النموذج یستخدم كلوحة لتثبیت الأدوات الأخرى علیھا وتنسیقھا .** 

**( ٢ ) أداة الزر (** Button **( -:** 

**۞ ھى القیام بأداء عمل معین محدد مسبقاً وذلك عند الضغط على الــ Button** .

۞ <del>شكله :</del> يظهر في البرنامج على هيئة مستطيل ، ويمكن أن يحتوى وجه هذا المستطيل على كتابة أو رسم أو الاثنين ، والفائدة من الكتابة أو الرسم هي اعطاء مشغل البرنامج فكرة عما سيحدث عند قيامه بالضغط على الـ Button .

**۞ إن الأداة Button ما ھى إلا كائن ( Object ( لھ مجموعة من الخصائص ( Properties (** 

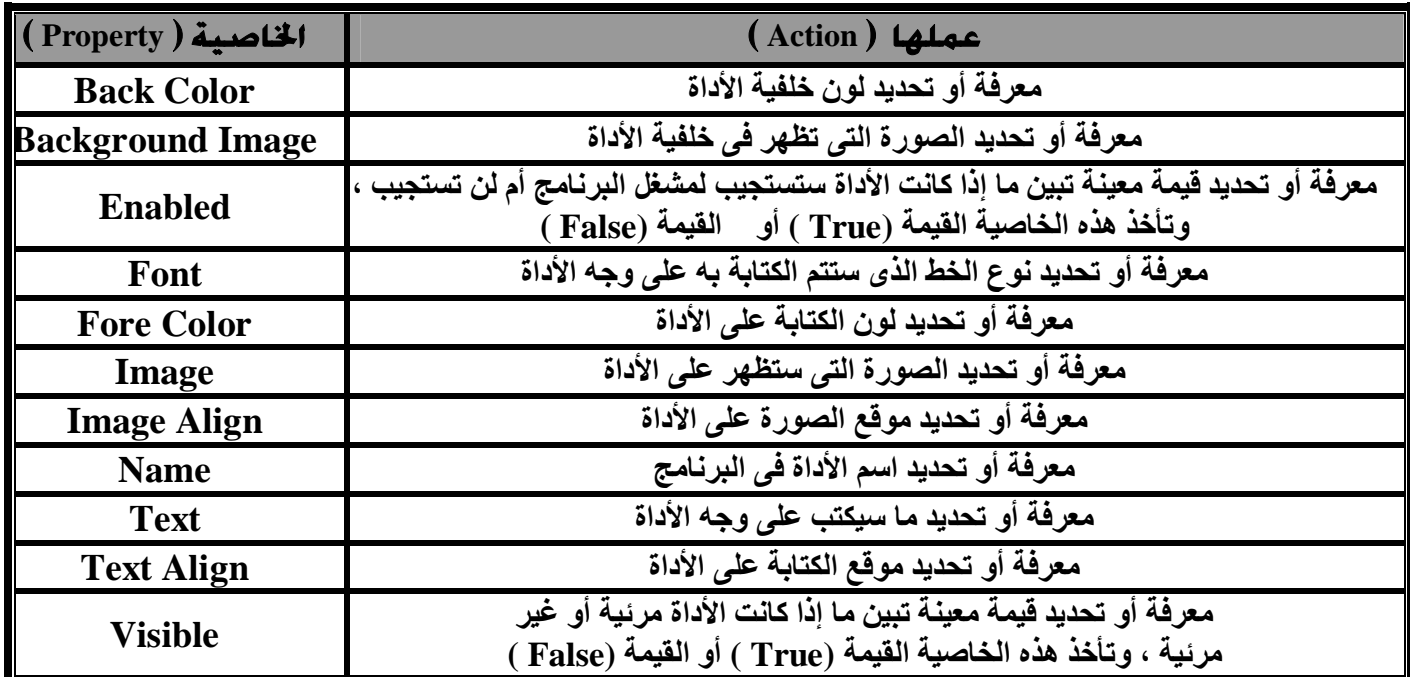

الجدول التالى يوعد أشعرها واستعمال كل خاصية

۞Events **عند الضغط بالماوس على الزر ( Button ( فإنھ یتولد حدث النقر ( Event Click ( . معالج الأحداث (** Handler Event **( :** 

ھو مجموعة من الأوامر یتم تشغیلھا تلقائیاً بمجرد تولد حدث النقر على زر **( Button (** معین .

**٣ ) أداة المبين (** Label **( -:**  مطيفتما: هي أداة لعرض كتابة لا يمكن لمشغل البرنامج أن يغير ها ، و هي تستخدم لعرض عناوين الأدوات الأخرى أو لعرض إجابة سؤال أو نتیجة عملیة حسابیة . **شكلمـ1:** هي عبارة عن سعة مستطيله من الممكن الكتابة بداخلها .

**٤ ) أداة مربع الكتابة (** Box Text **( -:**  مطيقتمـ1: وسيلة لإدخـال البيانــات أثنــاء تـشغيل البرنــامج ويـستطيع البرنــامج بالتـالي اسـتخدام مــا تــد إدخالھ أثناء التشغیل .

 للأداة **Box Text** مجموعة من الخصائص *ومن بین ما تسمح بھ ھذه الخصائص ما یلى* أ- تحدید ما یسمح للمستخدم بكتابتھ .

ب-اختیار أن یكون الــ **Box Text** سطر واحد أو متعدد الأسطر ، وفى حالة ما إذا كان متعدد الأسطر یمكنك أن تحدد إن كان یحتوى على شریط للف **( bar scroll (** من عدمھ .

جـ- إحاطة **Box Text** بخطوط تحدید .

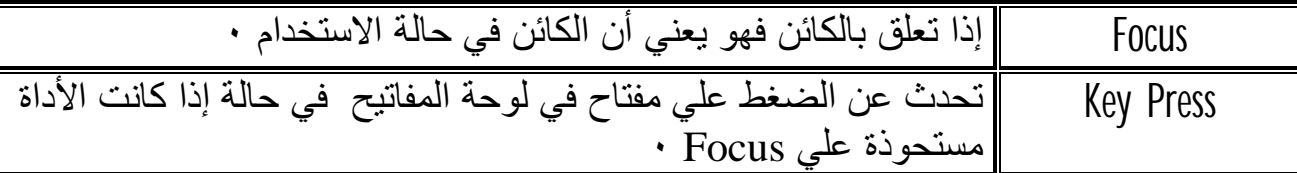

# أجب عن كل اللي جااااااالي

**ضع علامة (**ü **(أمام العبارة الصحيحة وعلامة (**û **(أمام العبارة اللى مش كويسة :** 

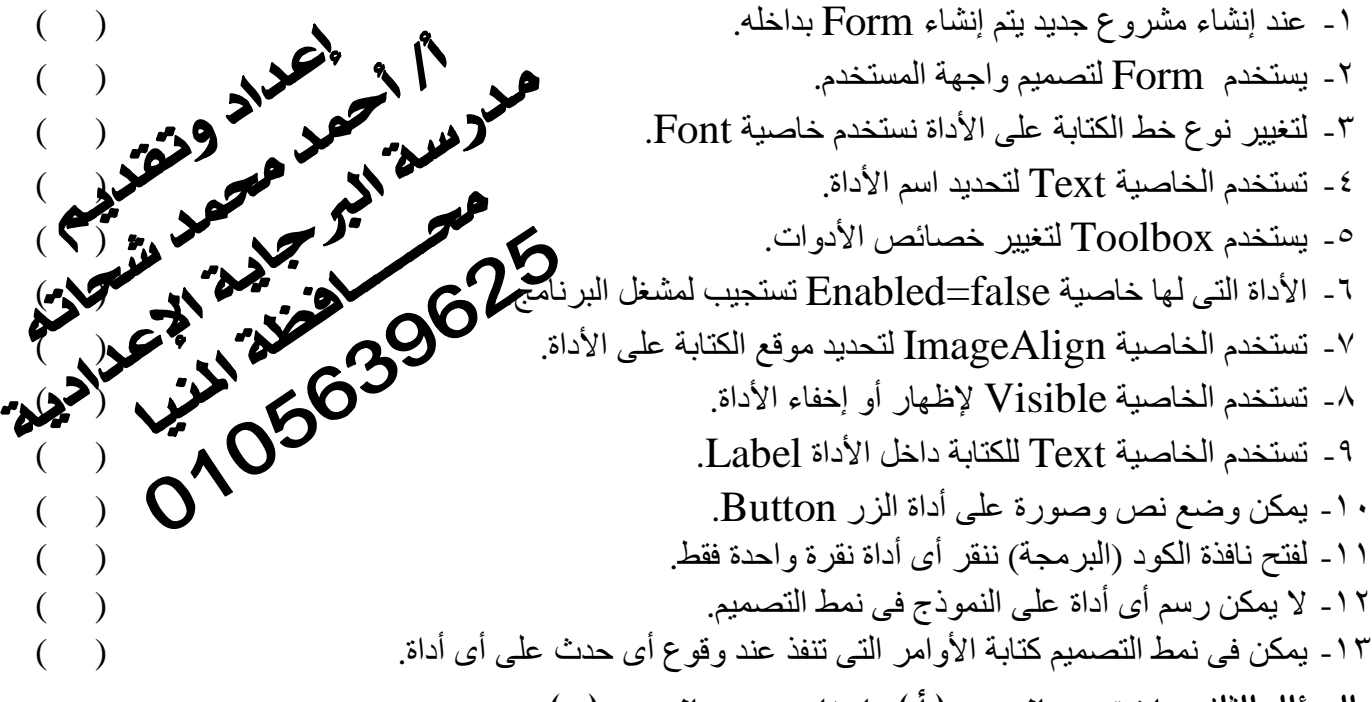

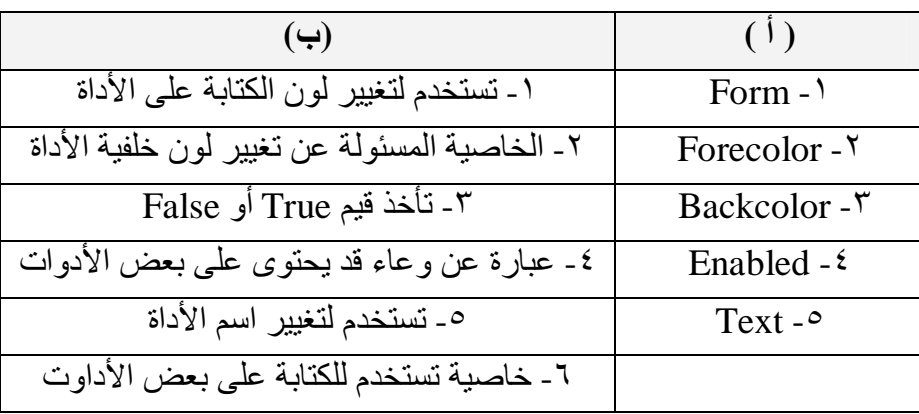

**٢١**

**اختر من العمود ( أ ) ما يناسبه من العمود (ب):** 

#### **اختر من العمود الأول ما يناسبه من العمود الثانى:**

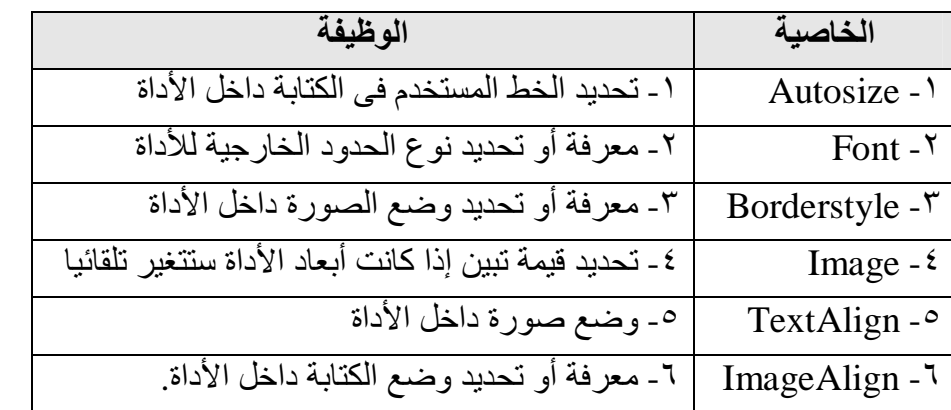

اللَّهُمَّ افْتَحْ لَنَـا فَتْحـاً مُبِينـاً ، وَاهْدِنَا صِـرَاطاً مُـسْتَقِيماً ، وَانْصُرْنَا نَصْراً عَزِيـزاً، وَأَتِـمَّ عَلَيْنَــا نَعْمَتَــكَ ، وَأَنْــزِلْ فِــي فُلُوبِنَا سَكِينَتَكَ ، وَانْشُرْ عَلَيْنَا فَضْلَكَ وَرَحْمَتَكَ.

#### **اختر الإجابة الصحيحة لكل عبارة بما يناسبها من بين القوسين:**

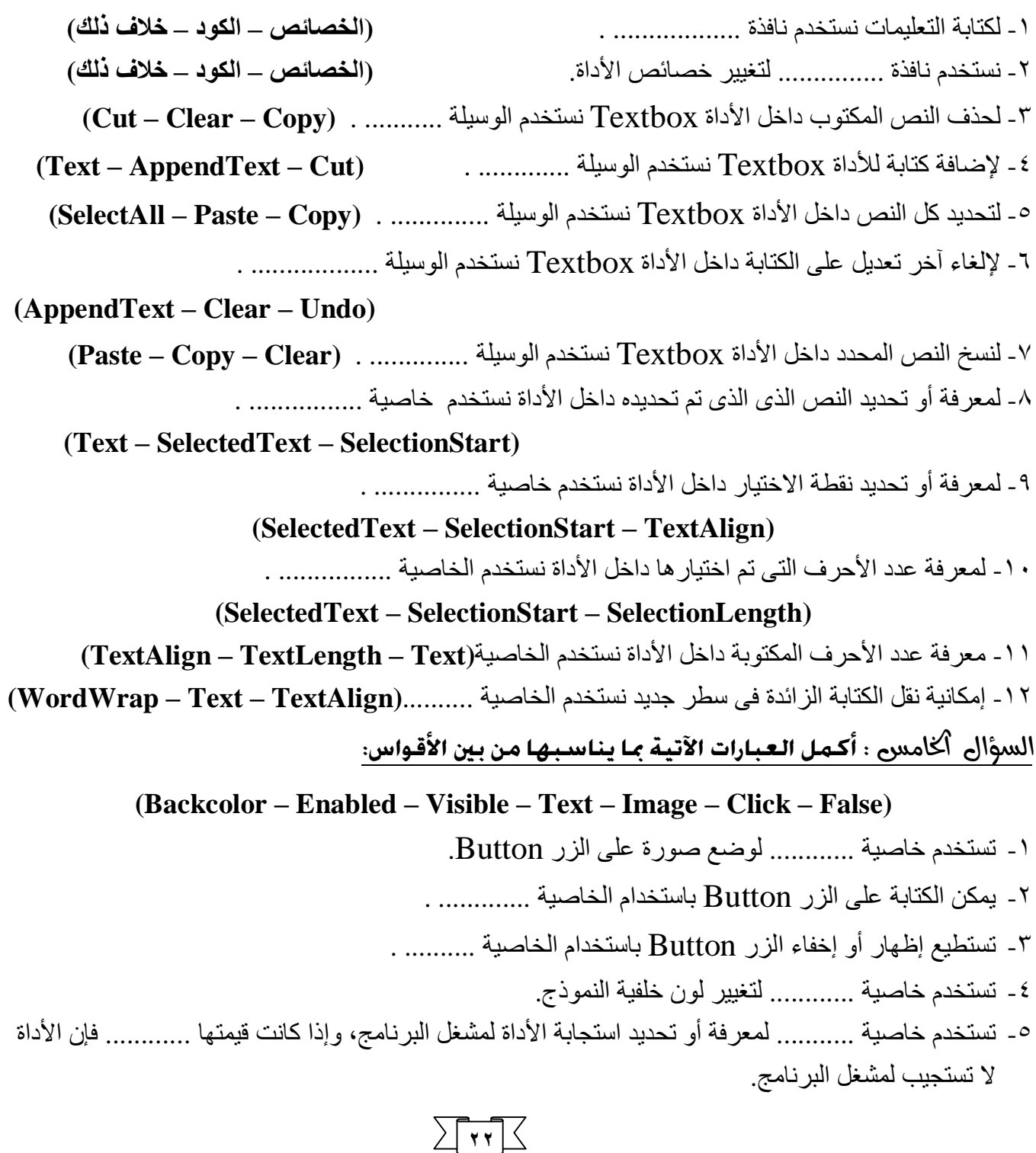

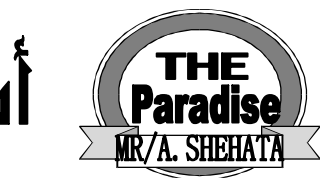

أسئلة هامة جدا على المنهج

 **ضع علامة (**ü **(أمام العبارة الصحيحة وعلامة (**û **(أمام العبارة الخطأ : -١يتميز المفسر بسهولة اكتشاف الأخطاء في البرنامج وإصلاحها ويتميز أيضا بسرعة تشغيل البرنامج -٢تسمى لغات البرمجة باللغات عالية المستوى لأنها قريبة إلى اللغة الإنسانية منها إلى لغة الآلة .**  ٣ -تتميز لغة البرمجة Visual Basic عن باقي لغات البرمجة بأن لها مترجم ومفسر وهى بذلك تستفيد من مميزاتهما وتتلافى عيوبهما<br>٤ -البرامج التي تعتمد على المترجم تتميز بالسرعة في التشغيل والسهولة في تصحيح الأخطاء كما في حكم المتح **-٤البرامج التي تعتمد على المترجم تتميز بالسرعة في التشغيل والسهولة في تصحيح الأخطاء . -٥للمعلومات أشكال متعددة قد تكون على هيئة جداول – تقارير – رسوم بيانية . -٦لا يجوز تقسيم خريطة التدفق بل يجب أن تكون في شكل ومكان واحد . -٧يمكن استخدام الرمز الطرفي لتوضيح خطوة معينة من الخريطة . -٨رمز اتخاذ القرار يمكن أن يدخل فيه خطان اتجاه ويخرج منه اثنان أو ثلاثة . -٩لا يمكن أن يتغير مدلول واستخدام الرموز من خريطة لأخرى . -١٠الاتجاه الطبيعي لخريطة التدفق من اليسار لليمين ومن أعلى لأسفل . -١١البرنامج المكتوب السودوكود لا يستطيع الكمبيوتر فهمه وتنفيذ أوامره .**  -<br>١- يمكن استخدام الرمر<br>4 - لا يمكن أن يتغير مدلول واستخدام الرموز من خريطة لأخرى<br>١٠- الاتجاه الطبيعي لخريطة التدفق من اليسار لليمين ومن أعلى لأسفل<br>١٢- البرنامج المكتوب السودوكود لا يستطيع الكمبيوتر فهمه وتنفيذ أوامره<br>١٢-**-١٣يجب عند استخدام السودوكود أن تكون الأوامر واضحة ولا لبس فيها . -١٤عند استخدام جملة IF الشرطية في السودوكود يجب ألا تخرج النتيجة عن احتمالين True أو False . -١٥رغم سهولة السودوكود إلا أنه يستعمل بعض القواعد الخاصة والرموز التى يجب الالتزام بها .**  ١٦ -في جملة If الشرطية تعتبر بعض لغات البرمجة أن الصفر بمثل False وأن أي رقم آخر بمثل True . **-١٧الفعل (الحدث) الذى يقوم به المستخدم يتم على الكائن . -١٨التصنيف يمثل (Class (نفس خصائص ووسائل وأحداث الكائن . -١٩الوسائل تحدد شكل وسمة الكائن (Object (.** . ٢ -تعتمد لغات البرمجة الحديثة على فكرة الأحداث وأن كل حدث أو فعل يقوم به المستخدم يكون له رد فعل مناسب أعده المبرمج من قبل **-٢١يمكن أن يستخدم التصنيف لأداء وظائف الكائن . ٢٢-Compilerيستخدم لتحويل البرنامج المصمم بلغة B.V إلى لغة الآلة . -٢٣يستخدم الـ Editor كوسيلة لتسهيل كتابة البرنامج الجديد وعدم تصحيح ما به من أخطاء . -٢٤وسيلة Clear تستخدم لكي تمحو كل ما هو موجود بالـ Box Text .** ٢٥ -الخاصية Read Only إذا أخذت القيمة True فإنها تمنع مستخدم البرنامج من الكتابة في الــ Text Box . 

**أكمل ما يأتي بما هو مناسبا :** 

**............-١ هي أماكن فى الذاكرة تأخذ قيم مختلفة أثناء تشغيل البرنامج . ............-٢ هي طريقة لحل المسائل من خلال مجموعة خطوات مرتبة ترتيبا منطقيا وهذه الخطوات يطلق عليها اسم Algorithm . -٣من القواعد التى يجب مراعاتها عند استخدام السودوكود ،....... .......... -٤للتعبير عن إدخال وإخراج بيانات ومعلومات فى خرائط التدفق نستخدم هذا الرمز .......... -٥فى خرائط التدفق للمقارنة بين عددين نستخدم الشكل ............ -٦يستعمل السودوكود مجموعة من الجمل منها ............،...............،......** 

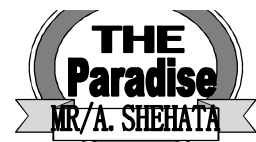

**-٧لكل كائن مجموعة ............تميزه عن غيره من الكائنات . -٨صيغة كتابة خاصية الكائن فى لغات البرمجة الحديثة هي : ......................= ............ Name Object ...........-٩عبارة عن الفعل الذى يقع على الكائن ويتم الاستجابة له برد فعل محدد مسبقا لكل كائن . -١٠صيغة كتابة الوسيلة فى لغات البرمجة الحديثة . ........... Name Object.**  ا ا -يعتمد مفهوم ............... على استعمال الفئات والتعديل فيها والزيادة عليها بدلا من إعادة عملها من جديد . **............-١٢ يحتوى على مجموعة من الأدوات التى تستخدم فى تصميم البرامج الجديدة . -١٣يعتبر ............. الوسيلة التى يتم من خلالها تصميم الشاشات والنوافذ المكونة للبرامج الجديدة . -١٤يتضمن ......... أسماء الملفات المستخدمة داخل مشاريع B.V وأيضا أسماء الفئات Classes واسم المشروع . ........-١٥ يحتوى على مجموعة أزرار تمثل اختصار لبعض الأوامر الموجودة داخل القوائم .**  ١٦ -في حالة عدم ظهور صندوق الأدوات على الشاشة نقوم بإظهاره من خلال فتح قائمة ....... ثم اختبار أمر . **-١٧لتشغيل البرنامج الجديد من خارج Basic Visual نقوم باختيار اسم المشروع من قائمة ............ -١٨تستخدم ......... فى التحكم فى مكان وضع العنوان على الزر . -١٩عندما نريد توصيل رسالة أو معلومة هامة لمستخدم البرنامج نستخدم لذلك أداة ..........** ٢٠ - . . . . . . . هي أداة تستخدم لعرض نص معين أثناء تشغيل البرنامج ولا يمكن لمستخدم البرنامج تغيير محتوياتها . **-٢١تستخدم خاصية .......... لمعرفة أو تحديد موقع الصورة داخل الأداة . -٢٢الوسيلة .......... ترسل الجزء الذى تم اختياره من TextBox إلى Clipboard . -٢٣الحدث ........... يحدث عندما يتم الضغط على أى مفتاح فى لوحة المفاتيح فى حالة ما إذا كان الأداة مستحوذة على Focus : اكتب المصطلح الذى تدل عليه العبارات الآتية : -١أماكن فى ذاكرة الكمبيوتر تظل قيمتها ثابتة طوال سير البرنامج . -٢هو أى شئ له وجود ونتعامل معه فى حياتنا اليومية ، وله خصائص ووسائل وأحداث. -٣هو قالب أو مخطط يتم من خلاله إنشاء كائن معين فى لغة البرمجة .**  ٤ -هي اللغة التي يفهمها جهاز الكمبيوتر وليست كسائر اللغات وإنما هي تعتمد على رقمين فقط (١٠، ١) . **-٥عبارة عن مجموعة من الحقائق المجردة والتى لا يمكن الاستفادة منها بصورتها الأولية . -٦وسيلة تأخذ نسخة من الجزء الذى تم اختياره من TextBox إلى Clipboard . -٧طريقة لعرض خطوات حل مسألة معينة باستخدام أوامر مختصر تكتب باللغة الانجليزية .**  ٨ -هو مفهوم يقصد به إخفاء بيانات والاحتفاظ بها داخل الـــ Class بحيث لا يتم الوصول إليها إلا بصلاحيات معينة **-٩خاصية تستخدم لتحديد وتغيير لون خط الكتابة . -١٠يستخدم لتتبع وتصحيح الأخطاء الموجودة فى أوامر البرمجة . -١١هى وصف لسلوك معين مصاحب للكائن وهى أفعال محددة مسبقا لكل كائن . -١٢الوسيلة التى يتم من خلالها تحيد كل النص الموجود فى TextBox . -١٣هى بيانات تم معالجتها لكى يمكن الاستفادة منها .**  Mr. A.Shehata **-١٤الخاصية المسئولة عن إظهار أو إخفاء الأداة أثناء عملية التشغيل . -١٥وسيلة يتم عن طريقها مسح كل ما هو موجود بالـ TextBox .**

**٢٤** Future\_a2005(*a*)yahoo.com

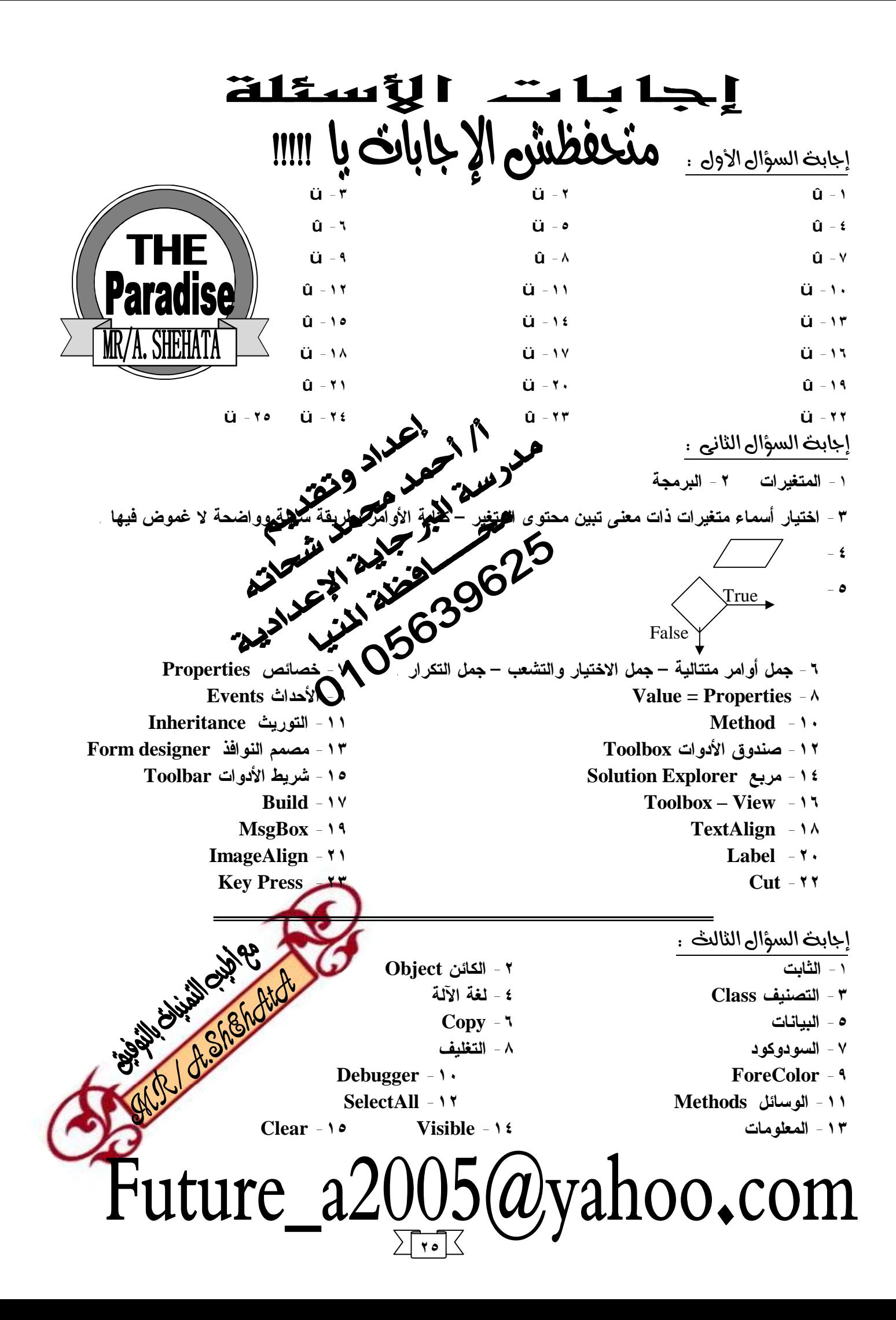